# **FUNCIONALIDAD QUE INSERTA UN PANEL DE CONSENTIMIENTO DE COOKIES Y BLOQUEA ELEMENTOS DEL DOM QUE PUDIERAN INSERTARLAS**

*"PD Cookie Consent"* es una librería JavaScript desarrollada por **Privacy Driver®** bajo la *licencia MIT* y a través de la cual se pretende facilitar el bloqueo de aquellos elementos del DOM que pudieran incrustar *cookies*.

*"PD Cookie Consent"* sirve para que el técnico del sitio web pueda insertar una ventana emergente (banner) que avise al visitante sobre la existencia de cookies, además de facilitar un medio para la gestión de aquellos elementos que pudieran generarlas, bloqueándolos y evitando que las generen hasta el posterior desbloqueo por parte del visitante.

Contenido:

- 1. Insertar la librería en nuestro sitio web
- 2. Configuración
- 3. Bloquear elementos del DOM para evitar que generen *cookies*
- 4. Desbloquear elementos que han sido bloqueados por la librería
- 5. Funcionamiento de "PD Cookie Consent"

## **1. INSERTAR LA LIBRERÍA EN NUESTRO SITIO WEB**

### **IMPORTANTE**:

El primer paso que debemos realizar es insertar la librería y sus estilos entre las etiquetas **"***<head>…</head>*", **quedando el script de la librería por encima de cualquier otro <***script***> o <***link***> que pudiera haber entre las etiquetas mencionadas**.

**Si no se cumple este primer paso tal como se describe, "PDCookieConsent" no funcionará correctamente.**

```
<!DOCTYPE html>
<html lang="es">
<head>
  <meta charset="UTF-8">
  <meta name="viewport" content="width=device-width, initial-scale=1.0">
  <title>PDCookieConsent: Documentación</title>
  <!-- Otros estilos... -->
  <!-- Estilos <rel="stylesheet" href=""> de PDCookieConsent -->
  <!-- Otros estilos... -->
  <!-- Aquí insertaremos el <script src=""> de PDCookieConsent -->
  <!-- Otros scripts... -->
</head>
<body>
  <!-- Otros scripts... -->
</body>
</html>
```
### *NOTA:*

*Si nuestro sitio web ha sido desarrollado a través de un CMS como WordPress, Ghost, Shopify, Magento, Prestashop, Joomla, Drupal u otro similar es importante asegurarse de que también se cumpla el primer paso. En el caso de utilizar un CSM la mejor opción, la cual nos permitirá cumplir con el primer paso de forma segura es la de modificar el tema o plantillas del sitio web, por ejemplo y en el caso de WordPress, creando un "child theme".* 

*Consulte la documentación destinada a desarrolladores que cada una de las plataformas ofrece.*

El contenido del Estilo (*stylesheet*) y del Código (*script src*)se facilitará a parte mediante el documento "*BANNER + Panel de configuración (PD Cookie Consent)*" que genera la plataforma desde el menú *DOCUMENTACIÓN/INTERNET/POLÍTICA DE COOKIES,* para asignar las variables correspondientes a cada reseller y que se explican en el documento de soporte "*Panel de consentimiento de cookies PDCookieConsent*" disponible en *SOPORTE/TÉCNICO/DOCUMENTACIÓN*.

### **2. CONFIGURACIÓN**

La librería ofrece una clase (*PDCookieConsent*) y método (*config*) que permitirá configurar algunas partes de ésta.

```
PDCookieConsent.config({
   "defaultLang" : "es",
  "brand" : \{<br>"dev"
                    : true,
    "name" : "DEMO SL",<br>"url" : "https://d
                    : "https://demo.com",
     "websiteOwner" : "Nombre Sitio Web"
   },
   "cookiePolicyLink": "https://sitioweb.com/politica-cookies",
   "hideModalIn": [
     "https://sitioweb.com/politica-cookies",
     "https://sitioweb.com/aviso-legal",
     "https://sitioweb.com/politica-privacidad"
   ],
   "showBadges": true,
   "styles": {
     "primaryButton": {
       "bgColor" : "#fab36b",
       "txtColor": "#000000"
 },
 "secondaryButton": {
       "bgColor" : "#bfbfbf",
       "txtColor": "#000000"
     },
     "cookieButton": {
       "activedColor" : "#f88410",
        "disabledColor": "#fbcc9d"
     }
   }
});
```
**config()**: Se trata de un objeto que contendrá distintas propiedades destinadas a personalizar los siguientes aspectos de la librería "*PDCookieConsent*".

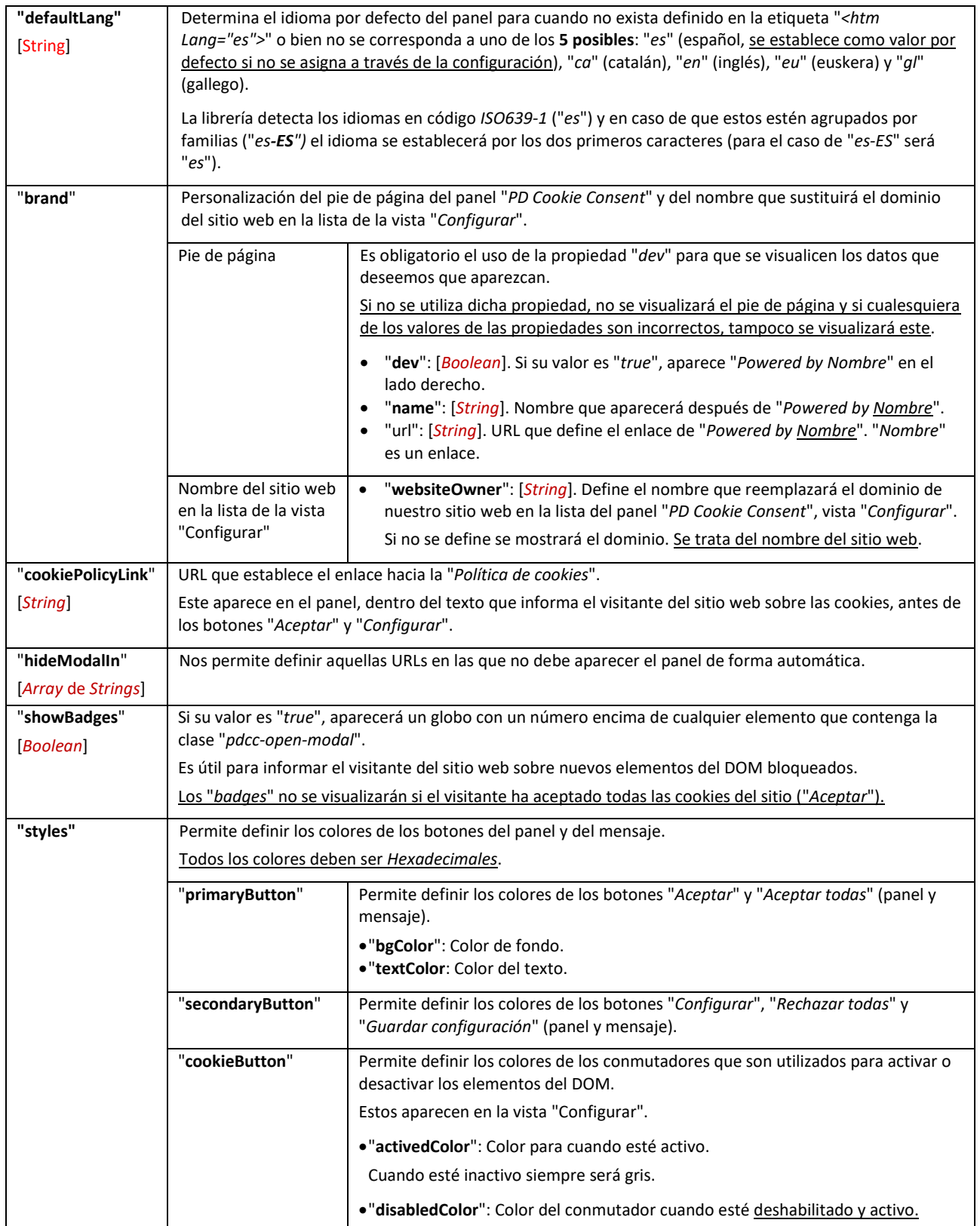

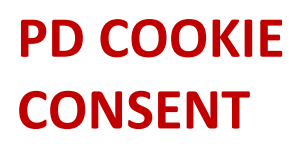

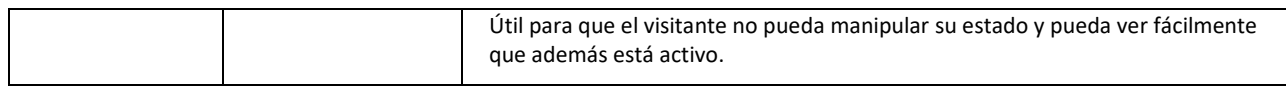

### **IMPORTANTE**:

*Todos los datos introducidos son analizados. Se puede consultar la consola del navegador para visualizar alertas sobre los posibles errores existentes en los valores dados a las propiedades.*

Las propiedades no admiten comillas simples ' para sus nombres o valores, deben usarse comillas dobles. Tampoco debe *insertarse una coma "," en el último elemento de las listas de propiedades.*

**NOTA***: El idioma por defecto del panel "PD Cookie Consent" es el español. Es necesario hacer uso de la propiedad "defaultLang" para poder establecer un idioma por defecto.*

### **3. BLOQUEAR ELEMENTOS DEL DOM PARA EVITAR QUE GENEREN COOKIES**

Mediante "*PD Cookie Consent*" se bloquean todos los elementos "*<iframe>",* "<*img*>", "<*link*>", "*<script>*" y "*<noscript>*" que contengan una cadena de texto (una palabra, un fragmento de una URL o de un texto) no permitida. La razón de no bloquear todos los elementos por defecto es la de evitar que se rompan funcionalidades del sitio web que ya de por sí no generen *cookies*.

Las cadenas de texto que tiene definidas la librería son las siguientes:

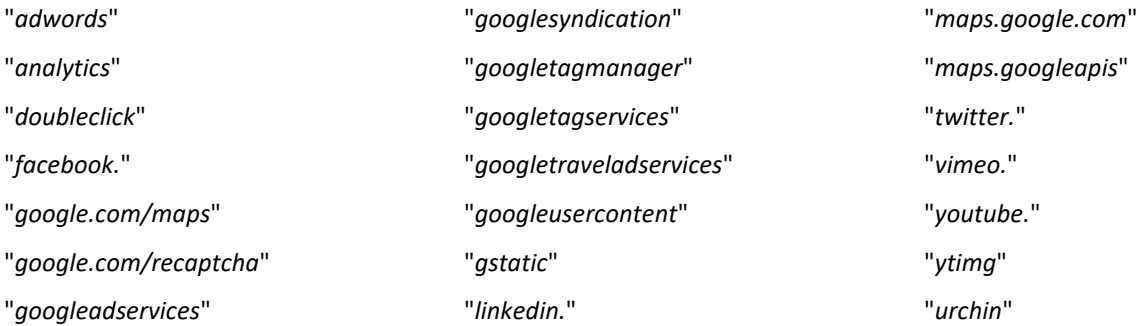

#### Obsérvese que algunas de las cadenas de texto son palabras con un punto detrás (p.ej. "*facebook.*").

Además de las cadenas de texto no permitidas, se han definido unos nombres que serán dados a todos los elementos del DOM bloqueados que las contengan, agrupándolos y permitiendo su activación/desactivación por grupo:

- **Google**: "*google*", "*google.com/maps*", "*googleusercontent*", "*gstatic*", "*maps.google.com*" y "*maps.googleapis*".
- **Google Ads**: "*adwords*", "*doubleclick*", "*googleadservices*", "*googlesyndication*", "*googletagservices*" y "*googletraveladservices*".
- **Google Analytics**: "*googletagmanager*", "*urchin*" y "*analytics*".
- **Facebook**: "*facebook*".
- **Linkedin**: "*linkedin*".
- **Twitter**: "*twitter*".
- **Vimeo**: "*vimeo*".
- **YouTube**: "*youtube*" e "*ytimg*".

También podemos bloquear aquellos elementos del DOM que no hayan sido tenidos en cuenta por parte de la librería:

**Opción 1**: Bloquear "*<script>*", "*<iframe>*", "<img>" y "<link>" analizando su URL (propiedad "*domain*"):

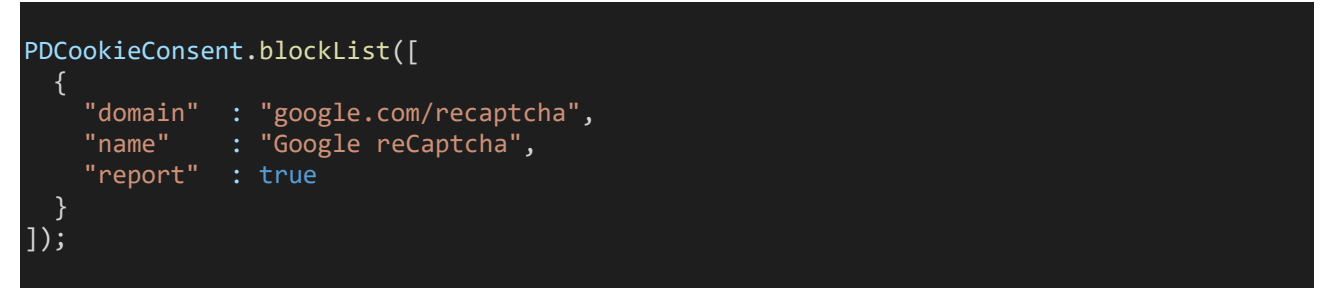

**Opción 2**: Bloquear "*<script>…texto…</script>*" y "*<noscript>…</noscript>*" analizando el TEXTO que contiene (propiedad "*contain*"):

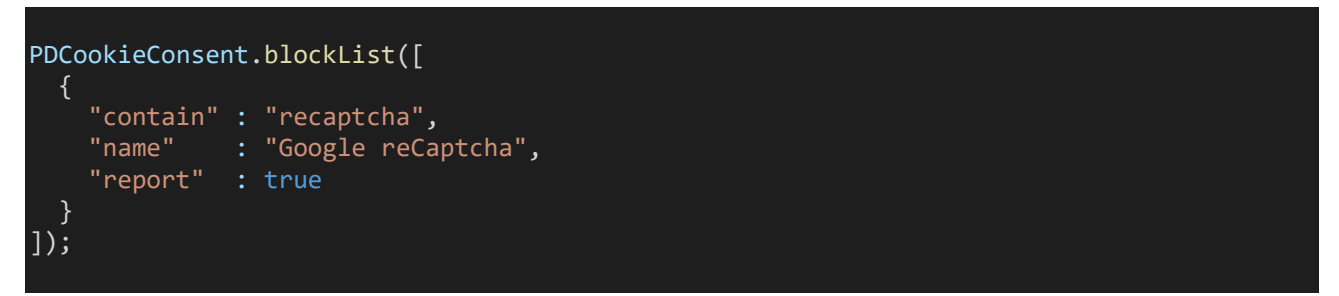

**blockList()**: Contendrá un Array de objetos "*{…}*" que representarán la cadena de texto no permitida, además de ofrecer la posibilidad de definir algunas características.

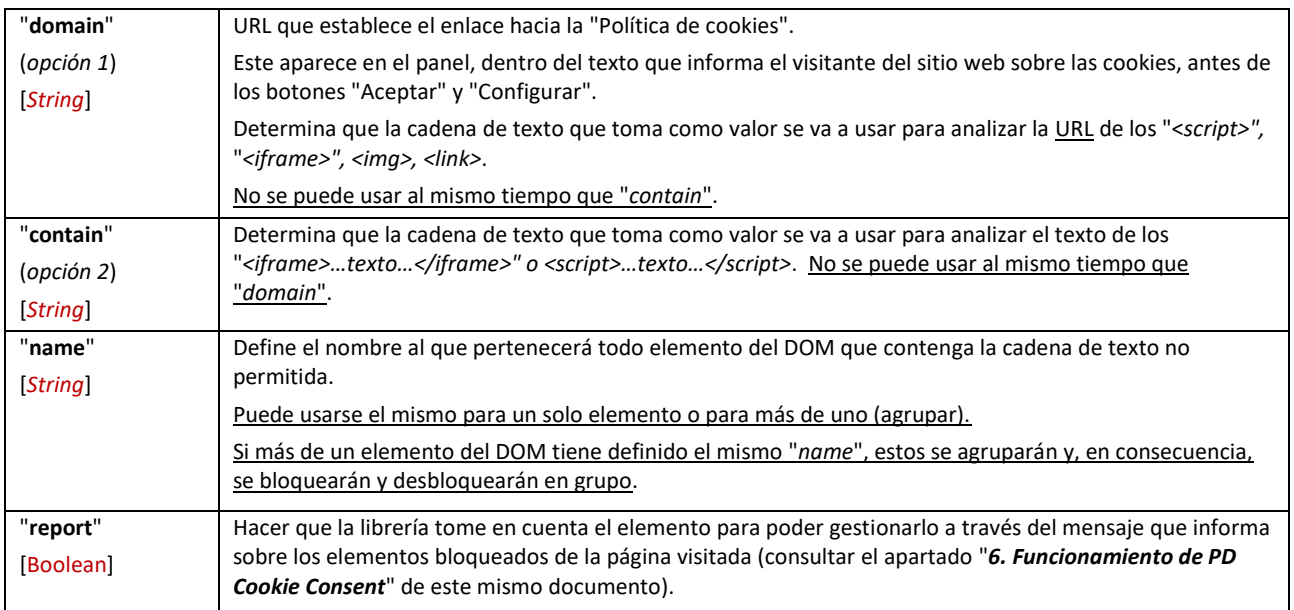

### **IMPORTANTE**:

*Todos los datos introducidos son analizados. Se puede consultar la consola del navegador para visualizar alertas sobre los posibles errores existentes en los valores dados a las propiedades.*

# **INFORMACIÓN TÉCNICA TÉCNICA "***PD COOKIE CONSENT***"**

*Las propiedades no admiten comillas simples ' para sus nombres o valores, deben usarse comillas dobles. Tampoco debe insertarse una coma "," en el último elemento de las listas de propiedades.*

Además de la posibilidad de bloquear aquellos elementos del DOM que no hayan sido tenidos en cuenta por la librería (opciones 1 y 2 anteriores), también existe la posibilidad de **forzar el bloqueo de aquellos elementos "***<script>***" que, a pesar de ser detectados por la librería, siguen insertando sus cookies**. Ante esta situación la única opción posible es hacer un cambio manual en estos elementos del DOM:

- 1. Buscaremos todas aquellas etiquetas "*<script>*" que o bien fueron detectadas por la librería o bien fueron tenidas en cuenta a través de nuestro método "*PDCookieConsent.blockList()*", pero que aún siguen insertando sus cookies.
- 2. Insertaremos a cada uno de los "*<script>*" el tipo MIME "*text/plain*". Para ello tan solo deberemos modificar el valor del atributo "*type*" ya existente o, en el caso de que este atributo no existiera, lo insertaremos junto el valor mencionado. mencionado.

<script type="text/plain"></script>

<script type="text/plain" src=""></script>

Una vez realizados los dos pasos anteriores, los "*<script>*" seguirán siendo detectados por la librería porque en su contenido o URL seguirán existiendo cadenas de texto no permitidas, pero ya de por sí, al tener definido el tipo MIME "*text/plain*", estos no serán tratados como un código ejecutable sino como texto plano (no ejecutable).

### **IMPORTANTE**:

*Es necesario que los "<script>" que se bloqueen de forma manual sean detectados por la librería para que la activación de éstos, a través del panel "PD Cookie Consent", sea efectiva.*

*Si no fuesen detectados por la librería quedarían siempre como un código de tipo MIME "text/plain" (no ejecutable) ya que la librería modifica el código a "application/javascript" cuando el visitante activa el elemento en cuestión.*

**Para entender un poco mejor el manejo de los elementos del DOM bloqueados**, a continuación, se explica cómo actúa la librería ante los elementos que detecta y bloquea:

- Cuando se accede al sitio web se carga el contenido de este y ante tal carga se observa cada uno de los elementos del DOM que se van generando.
- Cuando el elemento del DOM sea un "*<script>*" o un "*<noscript>*" o un "*<iframe>*" o una "<img>" o un "<link>", la librería procede a su análisis con la intención de detectar si existe una cadena de texto no permitida en su URL o en su contenido.
- Si el elemento del DOM contuviera una cadena de texto no permitida se procede a bloquearlo:
	- o "*<iframe>*", "**<img>**" y "**<link>**": su etiqueta HTML se comenta e inserta en el inicio de este un código que permite informar al desarrollador que ha sido bloqueado por la librería.
	- o "*<script>*" y "*<noscript>*": se procede del mismo modo que en el caso del "<iframe>" pero, además, se inserta, o modifica, el atributo "*type*" poniéndole como valor el tipo MIME "text/plain".

A continuación, se puede observar una imagen que muestra el "*<script>*" de *Google Analytics* comentado y con el código que informa que ha sido bloqueado por la librería:

```
PD COOKIE 
CONSENT
```

```
*<script type="text/javascript">...</script>
 <!-- [pd:Google Analytics] <script type="text/plain">
   (function(i,s,o,g,r,a,m){i['GoogleAnalyticsObject']=r;i[r]=i[r]||function(){
   (i[r].q=i[r].q||[]).push(arguments)\}, i[r].l=1*new Date();a=s.createElement(o),m=s.getElementsByTagName(o)[0];a.async=1;a.src=g;m.parentNode.insertBefore(a,m)
  })(window,document,'script','https://www.google-
 analytics.com/analytics.js','ga');
   ga('create', 'UA-68824762-1', 'auto');
   ga('send', 'pageview');
 </script>-->
```
**[pd:Nombre]**: Código que informa, al desarrollador, que el elemento del DOM ha sido bloqueado por la librería "*PD Cookie Consent*". Siempre aparecerá dentro de un comentario HTML.

- "**pd:**" Identificador de la librería.
- "**Nombre**": Es el nombre al que pertenece el elemento del DOM bloqueado. El "*Nombre*" es el que aparece en la lista de la vista "*Configurar*" del panel "*PD Cookie Consent*", también es el nombre que definimos a través de la propiedad "*name*" de cada uno de los objetos insertados en "*PDCookieConsent.blockList()*".

**NOTA***: Para poder visualizar los elementos bloqueados por la librería es necesario abrir nuestras herramientas para desarrolladores que nos ofrece el navegador ("Inspeccionar código").*

### **4. DESBLOQUEAR ELEMENTOS QUE HAN SIDO BLOQUEADOS POR LA LIBRERÍA**

Tal y como se menciona en el apartado "*3. Bloquear elementos del DOM para que no generen cookies*", la librería bloquea de forma automática aquellos elementos que cumplen unos requisitos y, a veces, ello acarrea el problema de que se bloquee algún elemento que no era necesario bloquear.

Para poder desbloquear el elemento tan solo deberemos tener en cuenta si se ha bloqueado este por contener una cadena de texto no permitida en su URL o bien entre el texto que pudiera contener. Una vez sepamos el porqué de su bloqueo tan solo deberemos seleccionar un fragmento de su URL o texto que permita a la librería reconocer el elemento y desbloquearlo.

**Opción 1**: La librería ha bloqueado un elemento por su URL (propiedad "**domain**").

*Elemento bloqueado por la librería:*

<iframe src="https://www.youtube.com/embed/kaVg70p2sS4" ></iframe>

*Código que utilizar para desbloquear el elemento bloqueado:*

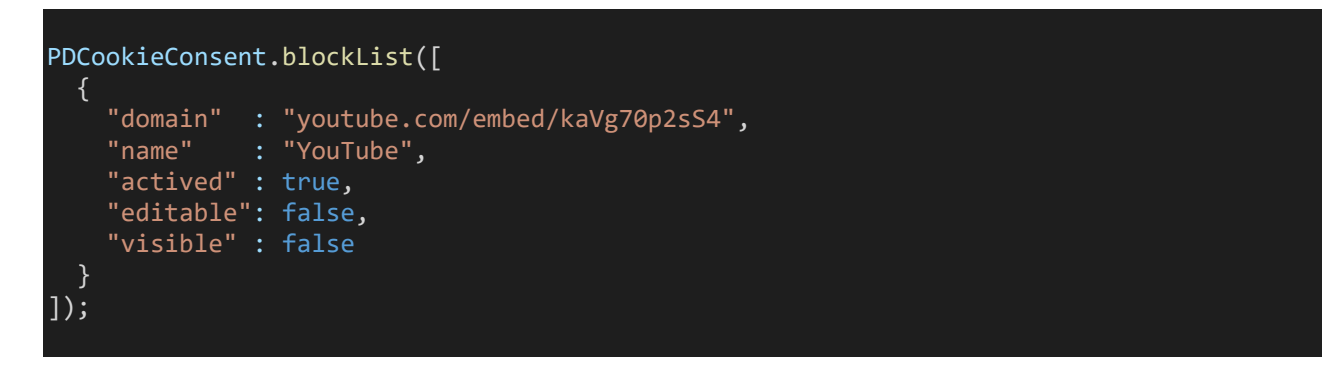

**Opción 2**: La librería ha bloqueado un elemento por contener una cadena de texto no permitida entre el texto que contiene (propiedad "**contain**"). Esta situación nada más afectará a los "*<script>*" y "<*noscript*>".

```
Elemento <script> bloqueado por la librería:
```
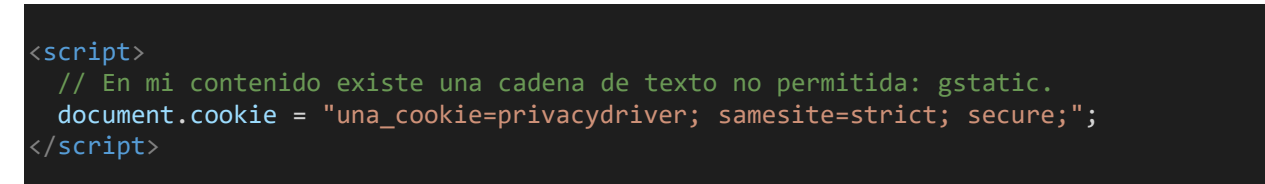

*Código que utilizar para desbloquear el elemento bloqueado:*

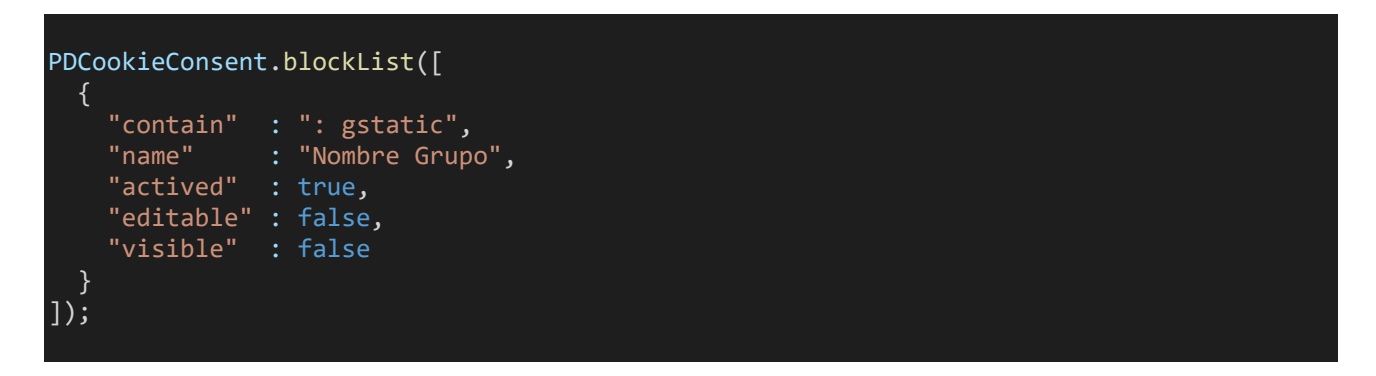

**blockList()**: Contendrá un Array de objetos "*{…}*" que representarán la cadena de texto no permitida, además de ofrecer la posibilidad de definir algunas características.

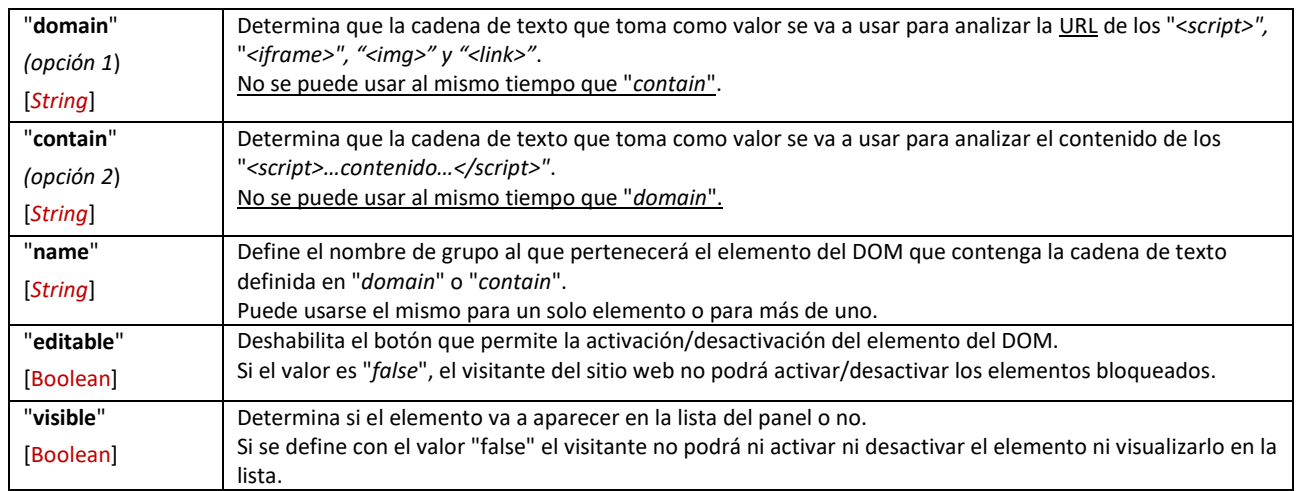

**Para entender un poco mejor el manejo de los elementos del DOM desbloqueados**, a continuación, se explica cómo actúa la librería ante los elementos que detecta y desbloquea:

- Cuando se accede al sitio web se carga el contenido de este y ante tal carga se observa cada uno de los elementos del DOM que se van generando.
- Cuando el elemento del DOM sea un "*<script>*" o un "*<noscript>*" o un "*<iframe>*" o una "<img>" o un "<link>", la librería procede a su análisis con la intención de detectar si existe una cadena de texto no permitida en su URL o en su contenido.

- Si el elemento del DOM contuviera una cadena de texto no permitida, se procede a analizar si la cadena de texto encontrada ha sido ya permitida por el visitante a través de la vista "*Configurar*" del panel y, en caso afirmativo, se ignora el bloqueo del elemento:
	- o "*<iframe>*", "**<img>**" y "**<link>**": su etiqueta HTML no se comenta y se permite su carga con normalidad.
	- o "*<script>*" y "*<noscript>*": se procede del mismo modo que en el caso del "<iframe>" pero, además, se inserta, o modifica, el atributo "*type*" poniéndole como valor el tipo MIME "*application/javascript*".

**NOTA***: El tipo MIME "application/javascript" actúa igual que el tipo "text/javascript" pero con la diferencia de que este último está obsoleto y se recomienda el uso del primero mencionado.*

### **5. FUNCIONAMIENTO DE "PD COOKIE CONSENT"**

Cuando un visitante accede a nuestro sitio web, la librería "*PD Cookie Consent*" observa cada uno de los elementos existentes en la página visitada y si alguno de estos cumple los requisitos necesarios para ser bloqueado, se bloquea.

Una vez observados todos los elementos de la página, la librería mostrará el panel "*PD Cookie Consent*" y generará una *cookie de sesión* nombrada "*pd\_cc*", la cual es necesaria para el correcto funcionamiento de esta.

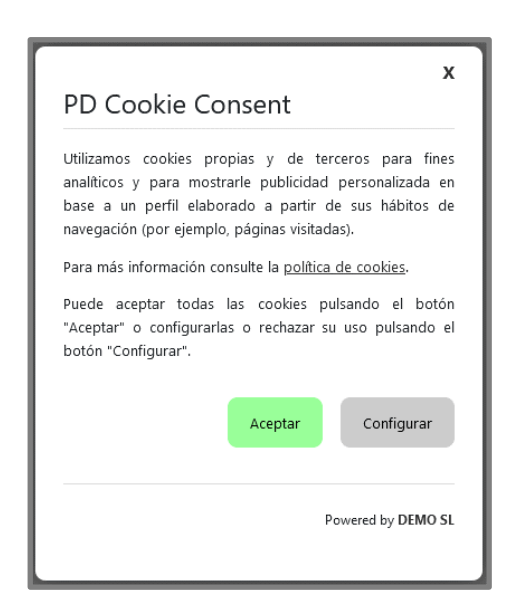

En la primera vista del panel, el visitante del sitio web podrá:

- 1. Leer el aviso que informa sobre las cookies.
- 2. Hacer clic en el enlace de la "*Política de cookies*" (**si previamente se ha definido en la propiedad "***cookiePolicyLink***"** de la configuración "*PDCookieConsent.config()*").
- 3. Aceptar todas las cookies del sitio web haciendo clic en "*Aceptar*".
- 4. Ir a la vista de configuración haciendo clic en "*Configurar*".
- 5. Cerrar el panel.

Si el visitante del sitio web pulsa el botón "*Configurar*" obtendremos una nueva vista:

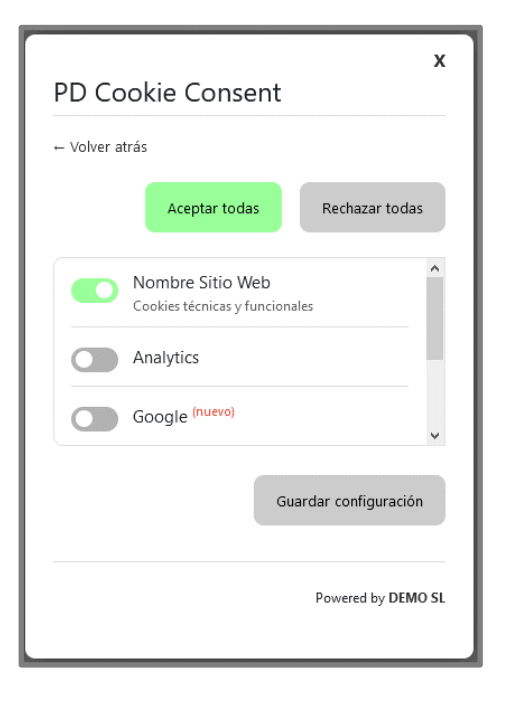

En la vista de configuración el visitante podrá:

- 1. Volver a la vista anterior pulsando el enlace " *Volver atrás*".
- 2. Visualizar la lista con todos los elementos no permitidos, pudiendo:
	- a. Aceptarlos de forma independiente.
	- b. Rechazarlos de forma independiente.
	- c. Visualizar aquellos que son nuevos y no se encontraban en la lista en una antigua visualización. Muestra el texto "*(nuevo)*" a su lado.
- 3. Aceptar todos los dominios a la vez pulsando el botón "*Aceptar todas*".
- 4. Rechazar todos los dominios a la vez pulsando el botón "*Rechazar todas*".
- 5. Guardar los cambios realizados mediante el botón "Guardar configuración".

*NOTA: El «panel» no aparecerá automáticamente cuando existan únicamente cookies técnicas y funcionales. Para que el «panel» aparezca es necesario que, o bien la librería haya bloqueado algún elemento que pudiera insertar cookies, o bien se haya hecho uso del método "PDCookieConsent.blockList()", que se detalla en el apartado 3 de esta Documentación Técnica.*

### **Una vez cerrado el panel existe la posibilidad de volverlo a abrir de forma manual**.

La librería ofrece una propiedad CSS para dicho propósito y cualquier elemento que la contenga actuará como un botón que abrirá el panel. Tan solo deberemos escoger un elemento del DOM cualquiera como por ejemplo un enlace, e insertarle la propiedad (*class="pdcc-open-modal"*).

## <a href="#" class="pdcc-open-modal">Panel Cookies</a>

Una vez el visitante pulse en el enlace, o en otro elemento que contenga la propiedad ya mencionada, se abrirá la vista de Configuración del panel "*PD Cookie Consent*".

Además del panel "*PD Cookie Consent*" la librería también proporciona un **mensaje** que aparecerá en la parte superior del sitio web para informar al visitante de los elementos que hayan sido bloqueados y afecten sobre el aspecto visual del sitio o funcionalidades necesarias para la interacción con este.

Se ha ocultado el contenido porque tiene las cookies bloqueadas. Permitir cookies de: YouTube. Aceptar todas Configurar

Ante este mensaje el visitante podrá:

- 1. Informarse sobre contenido bloqueado y que no se está visualizando, incluyendo la lista de los elementos bloqueados (en el caso de la imagen proporcionada, *YouTube*).
- 2. En relación con la lista de elementos bloqueados podrá realizar las siguientes acciones:
	- a. Aceptar todos los elementos bloqueados de la página visitada haciendo clic en "*Aceptar todas*", quedando estos activos en el resto del sitio web (si existiesen).

Una vez pulsado el botón se ocultará el mensaje.

b. Abrir la vista de configuración pulsando el botón "Configurar", pudiendo realizar cualesquiera de las acciones ya mencionadas en este mismo apartado del documento.

### **IMPORTANTE***:*

*El "mensaje" principalmente enuncia los "<iframe>" bloqueados. Para que sean tenidos en cuenta los "<script>" es necesario definir la propiedad "report" con el valor "true" en "PDCookieConsent.blockList()" (obsérvese el apartado "3. Bloquear elementos del DOM para evitar que generen cookies").* 

**NOTA***: El "mensaje" solo aparecerá en aquellas páginas en las que existan elementos que hayan sido bloqueados y afecten sobre el aspecto visual del sitio web o funcionalidades para la interacción con este.*